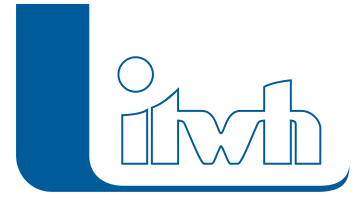

## **OI 7.2.2**

## Features

Mit diesem Patch wird OI 7.2.2 an das neue GIPS 7.3 angepasst. Eine Neulizenzierung ist nicht erforderlich.

## Installationshinweise

Zum Installieren des Patches benötigen Sie auf Ihrem Computer Administratorrechte.

- 1. Beenden Sie gegebenenfalls die Arbeit mit OI.
- 2. Starten Sie die heruntergeladene \*.msi-Datei.
- 3. Folgen Sie den Bildschirmanweisungen.

Der OI-Patch 7.2.2 wird installiert.

Seite 1 von 1 • Stand: Freitag, 4 April 2025 06:36:39